×

Documentation 🗴 Modules 🗙 Account Settings 💌 Single Sign-On 💌

# **Azure Active Directory**

×

This article has been generated from the online version of the documentation and might be out of date. Please, make sure to always refer to the online version of the documentation for the up-to-date information.

Auto-generated at July 3, 2025

Azure Active Directory represents an Identity and Access Management as a service (IDaaS) solution that can be used as your Single Sign-On domain on the CloudBlue Connect platform.

The following provides instructions on how to deploy your configured Azure Active Directory on the Connect platform. The guidelines below also showcase how to create a new Active Directory on the Microsoft Azure portal, how to successfully configure your Azure enterprise application, and more.

## **Active Directory Creation**

×

Create your Azure Active Directory via the Microsoft Azure Portal as described below. Skip to Connect Domain Verification in case your Active Directory and custom domain are already configured on the Microsoft Azure portal.

By creating an Active Directory, the Microsoft Azure portal requires you to specify your tenant details. A tenant represents an organization and dedicated instance of Azure AD. The following steps showcase how to successfully create a new Azure Active Directory and configure your new tenant:

| ××           |
|--------------|
| Step 1       |
| ××<br>Step 2 |
| ××           |
| Step 3       |
| ××           |
| Step 4       |
| ××<br>Step 5 |
| ××           |
| Step 6       |

- 1. Click the Create New Resource button from the Microsoft Azure portal.
- 2. Locate Azure Active Directory from the provided list.

- 3. Click the **Create** button once Azure Active Directory is located successfully.
- 4. The portal prompts you to select a tenant type. Specify your required type and click **Next: Configuration** to continue.
- Specify your organization name, initial domain name, and country/region in the following Configuration form. Click Next: Review + create to continue.
- 6. Once your configured tenant validation is passed, click the **Create** button to finalize your Active Directory creation.

Therefore, the Azure portal starts to process your tenant configuration. In case this processing is successfully complete, the Azure portal allows you to access your created Active Directory.

### **Azure Custom Domain**

×

Verify your domain name within your Azure Active Directory. Skip to Connect Domain Verification in case your custom domain is already configured on the Microsoft Azure portal.

Follow the steps below to add your custom domain to your Azure Active Directory and successfully verify it.

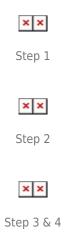

- 1. Access the **Custom Domain Names** section from the left-hand panel of your created Azure Active Domain.
- 2. Click the **Add custom domain** button to specify your domain name.
- 3. Enter your domain to the appeared form and click the **Add domain** button.
- 4. The Azure portal prompts you to specify create a new TXT record with your domain name registrar using the provided information. Click **Verify** once your TXT with required information is successfully created.

As a result, the Azure portal starts to process your domain configuration. If this processing is complete, the Azure portal will successfully verify your added domain.

#### **Connect Domain Verification**

Create a domain on the CloudBlue Connect platform. Once your domain instance is created, Connect prompts users to create a

domain verification record via the domain details screen.

×

Create an Azure Active Directory record set with required data as follows:

|   | Clou    | idBlue. 랴 :       | ettings V 😯 HELP 🌲 🗔 Mighty Mick's LLC Substributor - Robert Balboa V                                                                                                    |
|---|---------|-------------------|----------------------------------------------------------------------------------------------------|
|   | Sett    | ings              | ← Domain details ●                                                                                                    |
|   | Ê       | General           | Domain Status Default auth mode<br>frontstreetinc.onmicrosoft.com                                                                                                    |
|   | **      | Users<br>Groups   | DOM-438-327                                                                                                    |
|   | 8       | Contacts          |                                                                                                    |
|   | 69<br>• | Links<br>Helpdesk | Domain Verification Record In order to validate ownership of frontstreetinc.onmicrosoft.com, you must create the following records in the DNS settings for the domain with the following values. |
|   | **      | Reports           | NAME         TYPE         VALUE           cloudblue.frontstreetinc.onmicrosoft.com         TXT         connect=a670a22b10401752bb63ad1bc7dc502b3         []]                                     |
|   | Б       | Single Sign On    |                                                                                                    |
|   |         |                   |                                                                                                    |
|   |         |                   |                                                                                                    |
| × |         |                   | © 2021 – Ingram Micro Inc. All Rights Reserved. – <u>Privacy   Terms of Use</u> – Version 23.0.1299-g75017e3 [Staging]                                                                           |

Step 1

| Home > Microsoft.DnsZone-202107 | 712 >                  |                                                                    |                           |                              |                                   |                          |
|---------------------------------|------------------------|--------------------------------------------------------------------|---------------------------|------------------------------|-----------------------------------|--------------------------|
| frontstreetinc.cor              | n ጵ…                   |                                                                    |                           |                              |                                   |                          |
|                                 | « + Record set +       | Child zone $ ightarrow$ Move $ ightarrow$ $\widehat{\blacksquare}$ | Delete zone 💍 Refr        | esh                          |                                   |                          |
| Overview                        | ∧ Essentials           |                                                                    |                           |                              |                                   | JSON Vie                 |
| Activity log                    |                        |                                                                    |                           |                              |                                   |                          |
| PR Access control (IAM)         |                        |                                                                    |                           |                              |                                   |                          |
| Tags                            |                        |                                                                    |                           |                              |                                   |                          |
| Diagnose and solve problems     |                        |                                                                    |                           |                              |                                   |                          |
| Settings                        |                        |                                                                    |                           |                              |                                   |                          |
| III Properties                  | Tags (change)          |                                                                    |                           |                              |                                   |                          |
| A Locks                         | Click here to add tags |                                                                    |                           |                              |                                   |                          |
| Monitoring                      |                        | cord sets that have been loaded                                    | on this page. If you don' | t see what you're looking fo | r, you can try scrolling to allow | more record sets to load |
| Alerts                          |                        |                                                                    |                           |                              |                                   |                          |
| má Metrics                      | Name                   | Туре                                                               | TTL                       | Value                        | Alias resource type               | Alias target             |
| Automation                      | 0                      | NS                                                                 |                           |                              |                                   |                          |
| Tasks (preview)                 |                        |                                                                    |                           |                              |                                   |                          |
| Export template                 |                        |                                                                    |                           |                              |                                   |                          |
| Support + troubleshooting       | ۵                      | SOA                                                                |                           |                              |                                   |                          |
|                                 |                        |                                                                    |                           |                              |                                   |                          |

Step 2

|                                                                                                    | rade 🖉 P Search resources, services,                            | and docs (G+/)       |                                | Þ.            | I 🕼 🗘 🍩 ? 🔊                                                                                                    | 8 |
|----------------------------------------------------------------------------------------------------|-----------------------------------------------------------------|----------------------|--------------------------------|---------------|----------------------------------------------------------------------------------------------------|---|
| Home > Microsoft.DnsZone-20210712                                                                                                    |                                                                 |                      |                                |               | Add record set                                                                                                    | × |
| DNS zone     Search (Ctrl+/) «     Overview     Activity log     Access control (IAM)     Tags     Diagnose and solve problems     Settings     III Properties     Locks | + Record set + Child zon                                        | e → Move ∨ 🗐         | ] Delete zone 🖒 Refresh        |               | Name Cloudblue.frontstreetinc.onmicrosoft.com Type TxT – Text record type TTL * TTL unit 1 ✓ Hours Value connect=a670a22b10401752bb63ad1bc The quick brown fox jumps over the lazy |   |
| Monitoring                                                                                                    | You can search for record sets t           P Search record sets | hat have been loaded | on this page. If you don't see | e what you're |                                                                                                    |   |
| III Alerts<br>論 Metrics                                                                                                    | Name                                                            | Туре                 | TTL                            | Value         |                                                                                                    |   |
| Automation                                                                                                    | ۵                                                               | NS                   | 172800                         |               |                                                                                                    |   |
| Tasks (preview)     Export template Support + troubleshooting     New support request                                                                                    | ٥                                                               | SOA                  | 3600                           |               |                                                                                                    |   |
| , ,                                                                                                    |                                                                 |                      | _                              | _             | ок                                                                                                    |   |

Step 3 & 4

| Seneral Domain Status Default auth mode   Ivers Users frontstreet.onmicrosoft.com Iverifying -   Sroups DOMAIN SETTINGS SAML SETTINGS EXCLUSIONS LIST DETAILS   Contacts DOmain Verification Record In order to validate ownership of frontstreet.onmicrosoft.com, you must create the following records in the DNS settings for the domain with the following values.   Image: Single Sign On NAME TYPE VALUE                                        | Sett | ings           | ← Domain details                                                                                                |
|----------------------------------------------------------------------------------------------------|------|----------------|----------------------------------------------------------------------------------------------------|
| DOMAIN SETTINGS       SAML SETTINGS       EXCLUSIONS LIST       DETAILS         Demain Verification Record       In order to validate ownership of frontstreet.com/crosoft.com, you must create the following records in the DNS settings for the domain with the following values.         Helpdesk       NAME       TYPE       VALUE         Couldblue.frontstreet.onmicrosoft.com       TXT       connect=2888cc52b7b1af5e67705b7feb42988a611d92da | _    |                | frontstreet.onmicrosoft.com                                                                                     |
| CD Links CD Omain Verification Record In order to validate ownership of frontstreet.onmicrosoft.com, you must create the following records in the DNS settings for the domain with the following values.  Helpdesk NAME TYPE VALUE Cloudblue.frontstreet.onmicrosoft.com TXT connect=2888cc52b7b1af5e67705b7feb42988a611d92da                                                                                                    | _    |                | DOMAIN SETTINGS SAML SETTINGS EXCLUSIONS LIST DETAILS                                                           |
| Reports     cloudblue.frontstreet.onmicrosoft.com     TXT     connect=2888cc52b7b1af5e67705b7feb42988a611d92da                                                                                                    | _    |                |                                                                                                    |
|                                                                                                    | 4    | Helpdesk       | NAME TYPE VALUE                                                                                                 |
| 💦 Single Sign On                                                                                                    | **   | Reports        | cloudblue.frontstreet.onmicrosoft.com TXT connect=2888cc52b7b1af5e67705b7feb42988a611d92da                      |
|                                                                                                    | 6    | Single Sign On |                                                                                                    |
|                                                                                                    |      |                |                                                                                                    |
|                                                                                                    |      |                |                                                                                                    |
|                                                                                                    |      |                |                                                                                                    |
|                                                                                                    |      |                | © 2021 – Ingram Micro Inc. All Rights Reserved. – Privacy   Terms of Use – Version 23.0.1299-075017e3 [Staging] |

Step 5

- 1. Copy your provided domain and value from the **Domain Settings** tab on Connect.
- 2. Create a new **Record Set** within the DNS zone section on the Microsoft Azure portal.

- 3. Paste your copied domain and value to the appeared form. Note that it is also necessary to specify a record type as displayed within *Domain Settings* on Connect.
- 4. Click **OK** to save your record configurations.
- 5. Verify your domain on the Connect platform by clicking the **Verify** button at the top right corner of your domain details screen.

Thus, the system should successfully verify your domain instance on the Connect platform. Note, however, that sometimes DNS changes can take a while to appear. Please wait a few hours, then reopen your domain instance and try to verify it again. In case the verification operation keeps failing, try to add a different DNS TXT record and make sure that all provided values are correct.

One Domain & Multiple Accounts

In case you have the same domain for two different Connect accounts (e.g., one domain for Vendors and Distributors), it is required to add two DNS records for each domain instance on the Connect platform.

#### **Enterprise Application**

In case your Active Directory is successfully configured and your domain is successfully on the Connect platform, it is necessary to define your single sign-on system via the *Enterprise applications* section on the Microsoft Azure portal and upload your Connect *Service Provider* metadata and certificate files to the Azure portal. The following instructions showcase how to perform the aforementioned operations:

| 🗏 Microsoft Azure 🔎 Se                         | earch resources, services, and docs (G+/) |                                             |                          | R (°      | 🕲 ? ନି |                |   |
|------------------------------------------------|-------------------------------------------|---------------------------------------------|--------------------------|-----------|--------|----------------|---|
| Home > Front Street Inc > Enterpris            | se applications                           |                                             |                          |           |        |                |   |
|                                                | ations   All applications                 |                                             |                          |           |        |                | > |
| Front Street Inc - Azure Active Direc Overview | ≪ + New application == Co                 | lumns 🔄 Preview features 🛛                  |                          |           |        |                |   |
| Overview                                       | Try out the new Enterprise Application    | ps search preview! Click to enable the prev | riew. →                  |           |        |                |   |
| imes Diagnose and solve problems               | Application type                          | Applications status                         | Application visibility   |           |        |                |   |
| Manage                                         | Enterprise Applications 🗸 🗸               | Any 🗸                                       | Any                      | $\sim$    | Apply  | Reset          |   |
| All applications                               |                                           | your applications, enter a display nam      | e or the application ID. |           |        |                |   |
| 聯 Application proxy                            | Name                                      | Homepage URL                                |                          | Object ID |        | Application ID |   |
| 🕲 User settings                                | Didn't find what you're looking fo        | or? Click 'Add' above to add a new app      | lication.                |           |        |                |   |
| Security                                       |                                           |                                             |                          |           |        |                |   |
| Conditional Access                             |                                           |                                             |                          |           |        |                |   |
| Consent and permissions                        |                                           |                                             |                          |           |        |                |   |
| Activity                                       |                                           |                                             |                          |           |        |                |   |
| Sign-ins                                       |                                           |                                             |                          |           |        |                |   |
| ள் Usage & insights                            |                                           |                                             |                          |           |        |                |   |
| Audit logs                                     |                                           |                                             |                          |           |        |                |   |
| Provisioning logs                              |                                           |                                             |                          |           |        |                |   |
| i≡ Access reviews                              |                                           |                                             |                          |           |        |                |   |
| Admin consent requests                         |                                           |                                             |                          |           |        |                |   |

Step 1

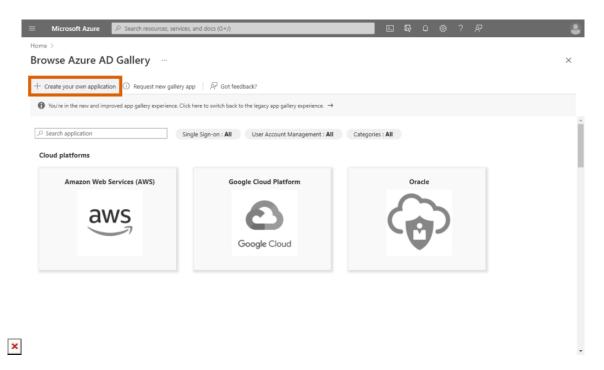

Step 2

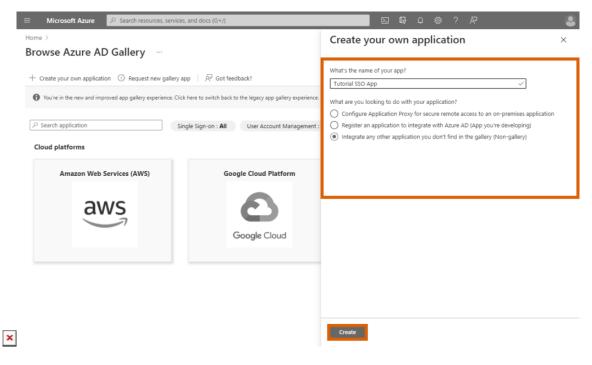

Step 3

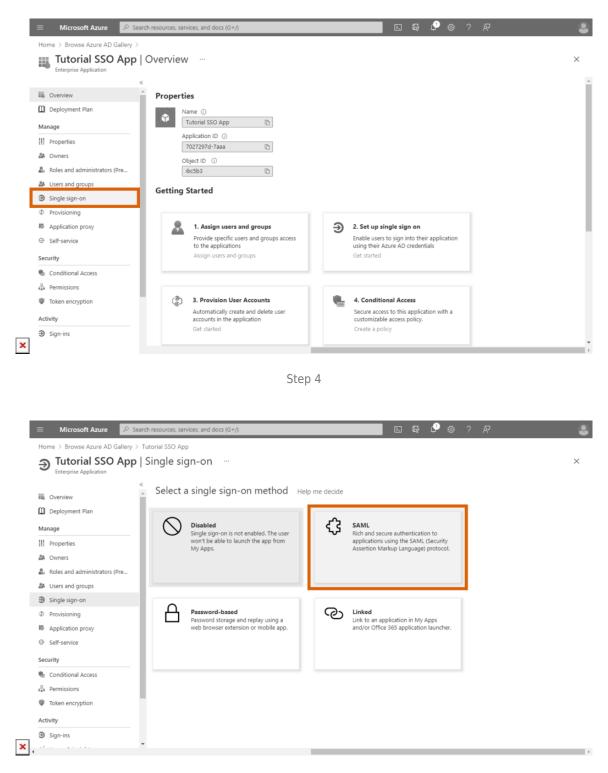

Step 5

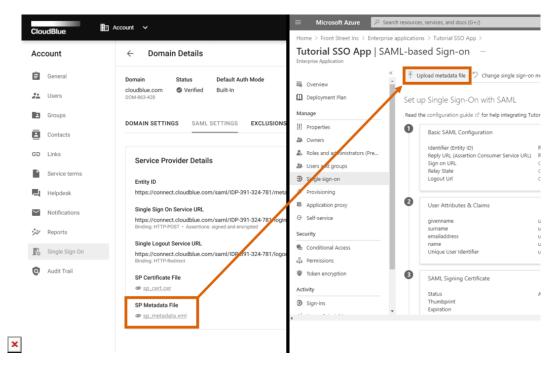

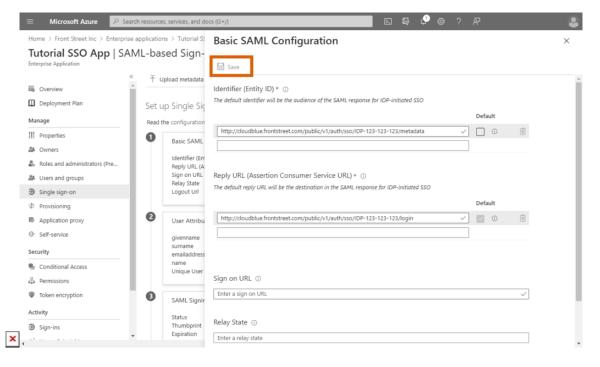

Step 7

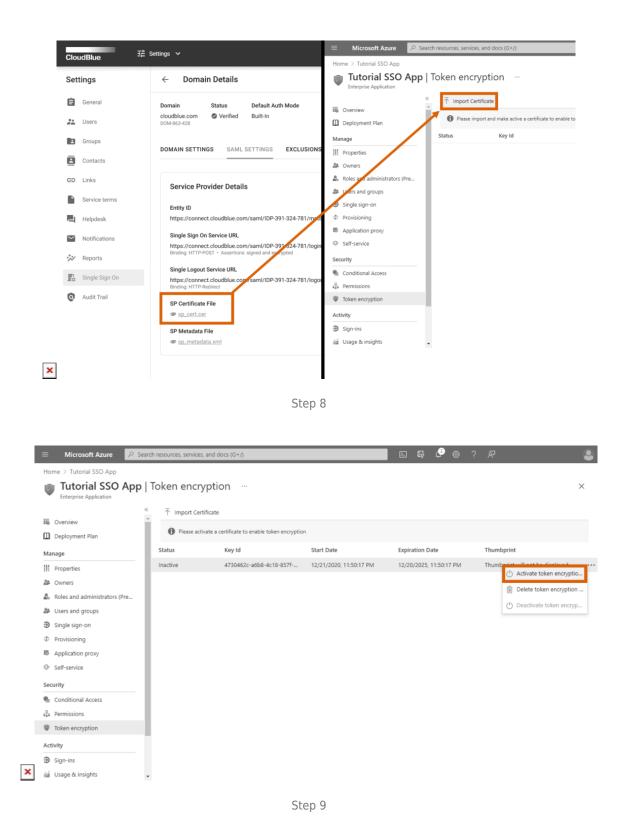

- 1. Access the **Enterprise applications** section from your created Azure Active Directory.
- 2. Click the **Create your own application** button under *Browse Azure AD Gallery*.

- 3. Enter your application name and select the **Integrate any other application you don't find in the gallery (Non-gallery)** radio option. Thereafter, click **Create** to create your enterprise application.
- 4. Access the **Single Sign-on** section of your created enterprise application once the system successfully processes your app.
- 5. Select the **SAML** option as your *Single Sign-On method*.
- 6. Click the **Upload metadata file** button to upload your Service Provider metadata file. Access the SP metadata file via the SAML settings tab from your verified domain on the Connect platform.
- 7. Once your metadata file is uploaded to the Microsoft Azure portal, click the **Save** button to save your provided metadata.
- 8. Access the **Token Encryption** section and click **Import Certificate** to upload your Connect certificate. Download this certificate via the SAML settings tab from your verified domain on the Connect platform. Note that Microsoft Azure requires you to get a Azure AD Premium P2 license in order to access this section.
- 9. Once your certificate is uploaded, activate this certificate by accessing the ellipsis (•••) menu and clicking **Activate token** encryption within the Token Encryption section.

Therefore, your SSO system and the assertion encryption will be successfully configured on the Microsoft Azure portal. Note, however, that Azure's token encryption usually takes from 5 to 10 minutes to start working. Don't close your created Azure application just yet. It is required for the Connect SAML configuration as described below.

## **Connect SAML Configuration**

If your created application and the assertion encryption is successfully configured on the Azure portal, it is necessary to configure *Identity Provider Details* and *User Management* attributes within your verified domain on the CloudBlue Connect platform. In addition, you can switch the SAML authentication mode of your domain to test out your configured single sign-on system. Note that in order to enable this mode at least one user should be added to the *Exclusions* list. The following steps showcase how to successfully perform all of the aforementioned operations:

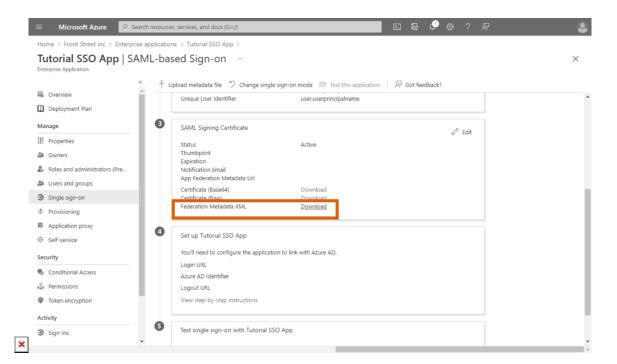

Step 1

| Tutorial SSO App   SA<br>Enterprise Application                                                                                                    | ML-ba                                                                                                    | ised Sign-on                                                                                                    |                                                                                                |                 | × |
|----------------------------------------------------------------------------------------------------|----------------------------------------------------------------------------------------------------|----------------------------------------------------------------------------------------------------|------------------------------------------------------------------------------------------------|-----------------|---|
| Properties Owners Roles and administrators (Pre Users and groups Single sign-on Provisioning Application proxy                                                                          | <ul> <li>▲     <li>↑     <li>▲     <li>↓     <li>↓     <li>↓     <li>↓     <li>↓     <li>↓     <li>↓     <li>↓     <li>↓     <li>↓     <li>↓     <li>↓     <li>↓     <li>↓     <li>↓     <li>↓     <li>↓     <li>↓     <li>↓     <li>↓     </li> <li>↓     </li> <li>↓      </li> <li>↓     </li> <li>↓      </li> <li>↓      </li></li></li></li></li></li></li></li></li></li></li></li></li></li></li></li></li></li></li></li></li></li></li></ul> | Upload metadata file "> Change single<br>User Attributes & Claims<br>givenname<br>surname<br>emailaddress<br>name                          | sign-on mode III Test this application User.givenname<br>user.sumame<br>user.mail<br>user.mail | ₽ Got feedback? |   |
| Security Conditional Access Permissions Token encryption                                                                                                    | 0                                                                                                    | SAML Signing Certificate Status Thumbprint Expiration Notification Email App Federation Metadata Url                                       | Active                                                                                         | 🖉 Edit          |   |
| Activity           ③ Sign-ins           mi         Usage & insights           Image: Audit logs         Image: Audit logs           Image: Access reviews         Image: Access reviews | 0                                                                                                    | Certificate (Base64)<br>Certificate (Raw)<br>Federation Metadata XML<br>Set up Tutorial SSO App<br>You'll need to configure the applicatio | Download<br>Download<br>Download                                                               |                 |   |

| Microsoft Azure $P$ Search resources, services, and docs (G        | +/)                               |       | D 🖓 | P 🕸 |  |   |
|--------------------------------------------------------------------|-----------------------------------|-------|-----|-----|--|---|
| Home > Tutorial SSO App > SAML-based Sign-on >                     |                                   |       |     |     |  |   |
| User Attributes & Claims                                           |                                   |       |     |     |  | × |
| $+$ Add new claim $+$ Add a group claim $\equiv$ Columns           |                                   |       |     |     |  |   |
| Required claim                                                     |                                   |       |     |     |  |   |
| Claim name                                                         | Value                             |       |     |     |  |   |
| Unique User Identifier (Name ID)                                   | user.userprincipalname [nameid-fc | r ••• |     |     |  |   |
| Additional claims                                                  |                                   |       |     |     |  |   |
| Claim name                                                         | Value                             |       |     |     |  |   |
| http://schemas.xmlsoap.org/ws/2005/05/identity/claims/emailaddress | user.mail                         |       |     |     |  |   |
| http://schemas.xmlsoap.org/ws/2005/05/identity/claims/givenname    | user.givenname                    |       |     |     |  |   |
| http://schemas.xmlsoap.org/ws/2005/05/identity/claims/name         | user.userprincipalname            |       |     |     |  |   |
|                                                                    |                                   |       |     |     |  |   |

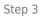

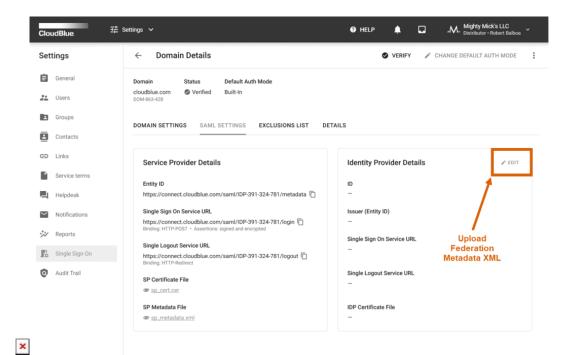

| CloudBlue. 芊   | Settings 🗸                                                                                                    | HELP     ▲     □     Mighty Mick's LLC     Substitutor - Robert Balboa     × |
|----------------|----------------------------------------------------------------------------------------------------|------------------------------------------------------------------------------|
| Settings       | ← Domain Details                                                                                                    | VERIFY / CHANGE DEFAULT AUTH MODE                                            |
| 😫 General      | Domain Status Default Auth Mode<br>cloudblue.com 🕲 Verified Built-In                                                                                                    |                                                                              |
| Jusers Users   | DOM-863-428                                                                                                    |                                                                              |
| Groups         | DOMAIN SETTINGS SAML SETTINGS EXCLUSIONS LIST DET                                                                                                    | TAILS                                                                        |
| Contacts       |                                                                                                    |                                                                              |
| GD Links       |                                                                                                    |                                                                              |
| Service terms  | Users Management<br>Configure mapping between external users using SAML assertion attributes                                                                                 | a.                                                                           |
| Helpdesk       | USER ATTRIBUTE SA                                                                                                    | AML ATTRIBUTE NAME                                                           |
| Notifications  | External ID ht<br>Unique identifier of a user in the IDP                                                                                                    | tp://schemas.xmlsoap.org/ws/2005/05/identity/claims/givenname                |
| Reports        | Email ht<br>Unique immutable email of a user                                                                                                    | tp://schemas.xmlsoap.org/ws/2005/05/identity/claims/emailaddress             |
| Single Sign On | Full Name (optional) ht<br>Non-unique full name of a user                                                                                                    | tp://schemas.xmlsoap.org/ws/2005/05/identity/claims/name                     |
|                | Password Management Notice<br>Your password is managed externally, please visit <a href="https://example.com">https://example.com</a> to or<br>or contact your support team. | change your password 🕜                                                       |

×

Step 5

| Settings <ul> <li>Domain</li> <li>Status</li> <li>Domain</li> <li>Status</li> <li>Default Auth Mode</li> <li>cloudblue.com</li> <li>Verified</li> <li>Built-In</li> </ul> DomAin     Status     Default Auth Mode             cloudblue.com           Verified           Built-In             DomAin           Status           Default Auth Mode             cloudblue.com           Verified           Built-In             DomAin SETTINGS           SAML SETTINGS           EXCLUSIONS LIST             Default Auth Mode             contacts             Contacts             Service terms             C REFRESH             Notifications             VERFR             Notifications             Reports             Brack Signon                         State Signon                                                                                                    | i General   Domain Status   Domain Status   i Conducts   i Groups   DomAIN SETTINGS SAML SETTINGS   E Contacts   i Contacts   i The following list of users will use the specified authentication mode, regardless of the domain defaults.   i Service terms   i Certified   i Helpdeak   VISER Itera Mail   Mutifications USER   I Notifications   VISH-9127-4885 ADSF01-46-9C58-11EB-AB83-9242AC130003   SAML i:                                                                                                    | Clou         | idBlue. 랴 :    | Settings 🗸                                     | Ø H                                              | ELP 🌲         |            | Mighty Mick's LLC<br>Distributor - Robert Balboa | ~ |
|----------------------------------------------------------------------------------------------------|----------------------------------------------------------------------------------------------------|--------------|----------------|------------------------------------------------|--------------------------------------------------|---------------|------------|--------------------------------------------------|---|
| Domain     Status     Default Auth Mode       Lusers     DomAin     Status     Default Auth Mode       Lusers     DomAin     Status     Default Auth Mode       DomAin     DomAins     Wrified     Built-in       DomAin     Service terms     DomAins service terms     The following list of users will use the specified authentication mode, regardless of the domain defaults.       Service terms     Or REFRESH <sup>1</sup> + ADD       Helpdesk     USER     EMAIL     AUTH MODE       Notifications     USER     Lerra hamilton@example.com     Built-in       WISH:347279225     ADSFORCe9/05SHITEBABB3/0242/AC130003     Built-in     I       Motifications     USER     ADSFORCe9/05SHITEBABB3/0242/AC130003     SAML     I       Wishing 127/4885     ADSFORCe9/05SHITEBABB3/0242/AC130003     SAML     I                                                                                                    | Image: Status       Demail Autor Mode         Image: Status       Demail Autor Mode         Image: Status       Demail Autor Mode         Image: Status       Demail Autor Mode         Image: Status       Downess-428         Image: Status       Downess-428<                                                                                                    | Sett         | ings           | ← Domain Details                               |                                                  | VERIFY        | 🖌 🧨 СНА    | ANGE DEFAULT AUTH MODE                           |   |
| Users DOMAR983-428      DOMAIN SETTINGS SAML SETTINGS EXCLUSIONS LIST DETAILS      DOMAIN SETTINGS SAML SETTINGS EXCLUSIONS LIST DETAILS      DOMAIN SETTINGS EXCLUSIONS LIST DETAILS      DOMAIN SETTINGS EXCLUSIONS LIST EXCLUSIONS LIST EXCLUSIONS EXCLUSIONS EXCLUSIO | Users DOMAIN SETTINGS SAML SETTINGS EXCLUSIONS LIST DETAILS  DOMAIN SETTINGS DOMAIN SETTINGS EXCLUSIONS LIST DETAILS  DOMAIN SETTINGS SAML SETTINGS EXCLUSIONS LIST DETAILS  DOMAIN SETTINGS SAML SETTINGS EXCLUSIONS LIST DETAILS  Contacts  Contacts Contacts Co | Ê            | General        | Domain Status Default                          | Auth Mode                                        |               |            |                                                  |   |
| DOMAIN SETTINGS       SAML SETTINGS       EXCLUSIONS LIST       DETAILS         Image: Detail of the contracts       Image: Detail of the contract of the contract of the contrac                                                                                        | DOMAIN SETTINGS       SAML SETTINGS       EXCLUSIONS LIST       DETAILS         Image: Contacts       Image: Contacts       Image: Contacts       Image: Contacts         Image: Contacts       Image: Contacts       Image: Contacts       Image: Contacts         Image: Contacts       Image: Contacts       Image: Contacts       Image: Contacts         Image: Contacts       Image: Contacts       Image: Contacts       Image: Contacts         Image: Contacts       Image: Contacts       Image: Contacts       Image: Contacts         Image: Contacts       Image: Contacts       Image: Contacts       Image: Contacts         Image: Contacts       Image: Contacts       Image: Contacts       Image: Contacts         Image: Contacts       Image: Contacts       Image: Contacts       Image: Contacts         Image: Contacts       Image: Contacts       Image: Contacts       Image: Contacts         Image: Contacts       Image: Contacts       Image: Contacts       Image: Contacts       Image: Contacts         Image: Contacts       Image: Contacts       Image: Contacts       Image: Contacts       Image: Contacts       Image: Contacts         Image: Contacts       Image: Contacts       Image: Contacts       Image: Contacts       Image: Contacts       Image: Contacts       Image: Contacts <td< td=""><td>**</td><td>Users</td><td></td><td></td><td></td><td></td><td></td><td></td></td<>                                                                                                    | **           | Users          |                                                |                                                  |               |            |                                                  |   |
| Image: Contacts       The following list of users will use the specified authentication mode, regardless of the domain defaults.         Image: Service terms       C REFRESH <sup>1</sup> Image: ADD Contacts         Image: Service terms       C REFRESH <sup>1</sup> Image: Contacts         Image: Service terms       C REFRESH <sup>1</sup> Image: Contacts         Image: Service terms       C REFRESH <sup>1</sup> Image: Contacts         Image: Service terms       C REFRESH <sup>1</sup> Image: Contacts         Image: Service terms       C REFRESH <sup>1</sup> Image: Contacts         Image: Service terms       C REFRESH <sup>1</sup> Image: Contacts         Image: Service terms       C REFRESH <sup>1</sup> Image: Contacts         Image: Service terms       Contacts       Emage: Contacts         Image: Service terms       Contacts       Emage: Contacts         Image: Service terms       Contacts       Contacts         Image: Service terms       Contacts       Contacts         Image: Service terms       Contacts       Contacts         Image: Service terms       Contacts       Contacts         Image: Service terms       Contacts       Contacts         Image: Service terms       Contacts       Contacts       Contacts         Image: Service terms       Contacts       Conta                                                                                                    | Image: Contacts       The following list of users will use the specified authentication mode, regardless of the domain defaults.         Image: Service terms       C REFRESH*       Image: Authentication mode, regardless of the domain defaults.         Image: Service terms       C REFRESH*       Image: Authentication mode, regardless of the domain defaults.         Image: Service terms       C REFRESH*       Image: Authentication mode, regardless of the domain defaults.         Image: Service terms       C REFRESH*       Image: Authentication mode, regardless of the domain defaults.         Image: Service terms       C REFRESH*       Image: Authentication mode, regardless of the domain defaults.         Image: Service terms       C REFRESH*       Image: Service terms       Authentication mode, regardless of the domain defaults.         Image: Service terms       C REFRESH*       Image: Service terms       Built*in       Image: Service terms         Image: Service terms       C Reports       C Reports       C Reports       Service terms       Service terms       Service terms       Service terms                                                                                                    |              | Groups         | DOMAIN SETTINGS SAMI SETTING                   | S EXCLUSIONS LIST DETAILS                        |               |            |                                                  |   |
| Image: Service terms       O REFRESH       Image: ADD         Image: Service terms       O REFRESH       Image: ADD         Image: Service terms       USER       EMAIL       AUTH MODE         Image: Service terms       O REFRESH       Image: Service terms       Built-in         Image: Service terms       O REFRESH       Image: Service terms       Built-in         Image: Service terms       O REFRESH       Image: Service terms       Built-in         Image: Service terms       O REFRESH       Image: Service terms       SAML       Image: Service terms         Image: Service terms       Image: Service terms       Image: Service terms       Image: Service terms       Image: Service terms                                                                                                    | Image: Service terms       O REFRESH       Image: ADD         Image: Service terms       O REFRESH       Image: ADD         Image: Service terms       USER       EMAIL       AUTH MODE         Image: Service terms       O REFRESH       Image: Service terms       Built-in         Image: Service terms       O REFRESH       Image: Service terms       Built-in         Image: Service terms       O REFRESH       Image: Service terms       Built-in         Image: Service terms       O REFRESH       Image: Service terms       SAML       Image: Service terms         Image: Service terms       Image: Service terms       Image: Service terms       Image: Service terms       Image: Service terms                                                                                                    | 2            | Contacts       |                                                |                                                  |               |            |                                                  |   |
| USER       EMAIL       AUTH MODE         Christopher Hicks                                                                                                    | USER       EMAIL       AUTH MODE         Christopher Hicks                                                                                                    | Θ            | Links          | The following list of users will use the speci | fied authentication mode, regardless of the doma | ain defaults. |            |                                                  |   |
| Image: Prepares in the prepares in the prepares                          | Image: Prepares in the prepares in the prepares                          |              | Service terms  | C REFRESH                                      |                                                  |               | + .        | ADD                                              |   |
| Notifications         USR-3473-9325         A05FOCC6-9CS8-11EB-A883-0242AC130003         Duitrim         I           Notifications         Frank Bowen<br>USR-9127-4885         anthony.hoffman@cloudblue.com<br>A05F0F4-9CS8-11EB-A883-0242AC130003         SAML         I                                                                                                    | Notifications         USR-3473-9325         A05FOCC6-9CS8-11EB-A883-0242AC130003         Duitrim         I           Notifications         Frank Bowen<br>USR-9127-4885         anthony.hoffman@cloudblue.com<br>A05F0F4-9CS8-11EB-A883-0242AC130003         SAML         I                                                                                                    |              | Helpdesk       | USER                                           | EMAIL                                            | AUTH          | NODE       |                                                  |   |
| Reports         USR-9127-4885         A05F0F46-9058-11EB-A883-0242AC130003         SAML         :           Brows per page         10 + 11-2 of 2 < >         >         >         >                                                                                                    | Reports         USR-9127-4885         A05F0F46-9058-11EB-A883-0242AC130003         SAML         :           Brows per page         10 + 11-2 of 2 < >         >         >         >                                                                                                    | $\mathbf{>}$ | Notifications  |                                                |                                                  | Built-in      | I          | :                                                |   |
| Rows per page 10 • 1-2 of 2 < >                                                                                                    | Rows per page     10 ⋅     1−2 of 2 <                                                                                                    | **           | Reports        |                                                |                                                  | SAML          |            | :                                                |   |
|                                                                                                    |                                                                                                    | 12           | Single Sign On |                                                | Rows per                                         | page 10 -     | 1-2 of 2 < | >                                                |   |
|                                                                                                    |                                                                                                    |              |                |                                                |                                                  |               |            |                                                  |   |
|                                                                                                    |                                                                                                    |              |                |                                                |                                                  |               |            |                                                  |   |
|                                                                                                    |                                                                                                    |              |                |                                                |                                                  |               |            |                                                  |   |
|                                                                                                    |                                                                                                    |              |                |                                                |                                                  |               |            |                                                  |   |

Step 6

| Clou   | udBlue. 랴 s    | ettings 🗸                                      | HELP                                                                  | ۸. 🖬 🖡            | Mighty Mick's LLC<br>Distributor • Robert Balboa |
|--------|----------------|------------------------------------------------|-----------------------------------------------------------------------|-------------------|--------------------------------------------------|
| Set    | tings          | ← Domain Details                               |                                                                       | S VERIFY 🖍 CHANG  | E DEFAULT AUTH MODE                              |
| Ê      | General        |                                                | Auth Mode                                                             |                   |                                                  |
| **     | Users          | cloudblue.com Verified Built-In<br>DOM-863-428 |                                                                       |                   |                                                  |
| 1      | Groups         | DOMAIN SETTINGS SAML SETTINGS                  | EXCLUSIONS LIST DETAILS                                               |                   |                                                  |
|        | Contacts       |                                                |                                                                       |                   |                                                  |
| Ð      | Links          |                                                | ied authentication mode, regardless of the domain def                 |                   |                                                  |
|        | Service terms  | C REFRESH                                      | EMAIL                                                                 | + ADD             |                                                  |
| L<br>V | Helpdesk       | Christopher Hicks 🔌 🚖<br>USR-3473-9325         | terra.hamilton@example.com<br>A05F0CC6-9C58-11EB-A8B3-0242AC130003    | Built-in E        |                                                  |
| **     | Reports        | Frank Bowen<br>USR-9127-4885                   | anthony.hoffman@cloudblue.com<br>A05F0F46-9C58-11EB-A8B3-0242AC130003 | SAML :            |                                                  |
| Б.     | Single Sign On |                                                | Rows per page                                                         | 10 ▼ 1-2 of 2 < > |                                                  |
| 0      | Audit Trail    |                                                |                                                                       |                   |                                                  |
|        |                |                                                |                                                                       |                   |                                                  |
|        |                |                                                |                                                                       |                   |                                                  |
| 1      |                |                                                |                                                                       |                   |                                                  |
|        |                |                                                |                                                                       |                   |                                                  |
|        |                |                                                | Step 7                                                                |                   |                                                  |

 Access the Single Sign-on section from your configured Azure application. Thereafter, download the Federation Metadata XML under SAML Signing Certificate.

- 2. Scroll up to the User Attributes & Claims section and click the **Edit** button to access required user management attributes.
- 3. Copy the Azure claim names under Additional Claims. Namely, it is required to copy the following claim names: Email: http://schemas.xmlsoap.org/ws/2005/05/identity/claims/emailaddress External ID: http://schemas.xmlsoap.org/ws/2005/05/identity/claims/givenname Full Name: http://schemas.xmlsoap.org/ws/2005/05/identity/claims/name
- Access the SALM Settings tab from your verified domain on Connect. Click the Edit button next to Identity Provider Details and upload your exported Federation Metadata XML to the corresponding form.
- 5. Locate the *User Management* section of the SAML Settings tab and provide the copied claim names as **SAML Attribute Names**.
- 6. Access the **Exclusions List** tab of your Connect domain. Click the **Add** button to specify at least one user with the *builtin* authentication mode.
- 7. Click **Change Default Auth Mode** at the top-right corner of your domain details screen. The appeared wizard will help you switch the default mode to the *SAML* authorization mode.

By completing the provided instruction, your Connect domain will be successfully configured for single sign-on authorization via the Azure Active Directory. Therefore, you can add users to your authorization system and test out as described below.

## Adding Users and Test Authorization

Once your single sign-on system will be successfully configured, you can create a new user on Connect and add this user to your Azure Active Directory as well as your to your configured application. Therefore, you can test out your configured SAML authorization. Follow the steps below to add a new user and test your single sign-on system:

| Sett | tings          | Users @                             |                                          |             |                       | + ,                   | ADD USE |
|------|----------------|-------------------------------------|------------------------------------------|-------------|-----------------------|-----------------------|---------|
| Ê    | General        | All users 🗸 🗸 C REFRESH             | ≂ FILTER <sup>1</sup> 4 SORT III COLUMNS |             | Rows per page         | e 10 - 1-1 of 1       |         |
| **   | Users          | NAME -                              | EMAIL -                                  | AUTH MODE 👻 | JOINED AT 👻           | LAST SIGN IN *        |         |
| 2    | Groups         | Robert Balboa 🔧 💼<br>UR-920-297-557 | rbalboa@frontstreet.com                  | Built-in    | 07/06/2021<br>7:52 AM | 07/06/2021<br>7:52 AM | 1       |
| 1    | Contacts       | <                                   |                                          |             |                       |                       |         |
| Ð    | Links          |                                     |                                          |             | Rows per page         | e 10 ∓ 1−1 of 1       | < >     |
|      | Terms          |                                     |                                          |             |                       |                       |         |
|      | Helpdesk       |                                     |                                          |             |                       |                       |         |
| ***  | Reports        |                                     |                                          |             |                       |                       |         |
| 12   | Single Sign On |                                     |                                          |             |                       |                       |         |
|      |                |                                     |                                          |             |                       |                       |         |
|      |                |                                     |                                          |             |                       |                       |         |
|      |                |                                     |                                          |             |                       |                       |         |
|      |                |                                     |                                          |             |                       |                       |         |

| CloudBlue     | ፰는 Settings ∨    |                                      | 🕜 HELP | ۰ |             | Mighty Mick's LLC<br>Distributor - Robert Balboa |
|---------------|------------------|--------------------------------------|--------|---|-------------|--------------------------------------------------|
|               | Users @          |                                      |        |   |             | + ADD USER                                       |
| 🛱 General     | All users 🗸 🕐 RE | FRESH 🗢 FILTER 14 SORT 🗰 COLUMNS     |        |   | Rows per pa | ige 10 - 1−1 of 1 < →                            |
| Croups        | Add user – Step  | 1                                    |        |   | _           | LAST SIGN IN                                     |
| Contacts      | 1 General        | Name *                               |        |   |             | 07/06/2021<br>7:52 AM                            |
| GD Links      | General          | Robert Balboa Jr.                    |        |   |             | 10 ~ 1-1 of 1 < >                                |
| Terms         | 2 Group          | Email *<br>rbalboajr@frontstreet.com |        |   |             |                                                  |
| Helpdesk      | 3 Summary        |                                      |        |   |             |                                                  |
| *** Reports   |                  |                                      |        |   |             |                                                  |
| Single Sign O | n                |                                      | CANCE  | L | NEXT        |                                                  |

Step 1

| fome > Front Street Inc >                                        |                                                                                                    |         |
|------------------------------------------------------------------|----------------------------------------------------------------------------------------------------|---------|
| Series All users (Pl<br>Front Street Inc - Azure Active Director | ary                                                                                                    | 2       |
| All users (Preview)                                              | + New user + New guest user 🗅 Bulk operations 🗸 🖒 Refresh 🖉 Reset password 🖾 Per-user MFA 🗎 Delete user   🎫 Colu                       | umns    |
| Deleted users (Preview)                                          | $\circlearrowright$ This page includes previews available for your evaluation. View previews $\rightarrow$                             |         |
| Password reset                                                   |                                                                                                    |         |
| User settings                                                    | 1 user found                                                                                                    |         |
| K Diagnose and solve problems                                    | Name $\uparrow_{\downarrow}$ User principal n $\uparrow_{\downarrow}$ User type Directory synced Identity issuer Company name Creation | on type |
| Activity                                                         |                                                                                                    |         |
| Sign-ins                                                         |                                                                                                    |         |
| Audit logs                                                       |                                                                                                    |         |
| Bulk operation results                                           |                                                                                                    |         |
| roubleshooting + Support                                         |                                                                                                    |         |
| New support request                                              |                                                                                                    |         |

×

Step 2

|                              | Front Street Inc > Users >                                                                                                    |                              |                                                                                                    |                     |  |  |
|------------------------------|----------------------------------------------------------------------------------------------------|------------------------------|----------------------------------------------------------------------------------------------------|---------------------|--|--|
| New                          |                                                                                                    |                              |                                                                                                    |                     |  |  |
| ₽ Got                        | feedback?                                                                                                    |                              |                                                                                                    |                     |  |  |
|                              |                                                                                                    |                              |                                                                                                    |                     |  |  |
| ۲                            | Create user<br>Create a new user in your<br>organization. This user will hav<br>user name like<br>alice@frontstreetinc.onmicross<br>I want to create users in bulk |                              | Invite user<br>Invite a new guest user to<br>collaborate with your organi<br>The user will be emailed an<br>invitation they can accept in<br>to begin collaborating. |                     |  |  |
|                              | I want to create users in bulk                                                                                                    |                              | I want to invite guest users i                                                                                                    | in bulk             |  |  |
| Help me d                    |                                                                                                    |                              | i vant to invite guest users i                                                                                                    | in bulk             |  |  |
| Help me d                    | lecide                                                                                                    |                              | i vant to invite guest users i                                                                                                    | in bulk             |  |  |
|                              | iecide                                                                                                    | rbalboajr                    | vant to invite guest users i vant to invite guest users i v @ frontstreet.com The domain name I nee                                                                  | ~ 1                 |  |  |
| Identity                     | lecide<br>,<br>2 ° ⊙                                                                                                    | rbalboajr<br>Robert Balboa J | I want to invite guest users i                                                                                                    | ~ 1                 |  |  |
| <b>Identity</b><br>User name | ecide<br>,<br>e * ©<br>D                                                                                                    |                              | I want to invite guest users i                                                                                                    | ed isn't shown here |  |  |

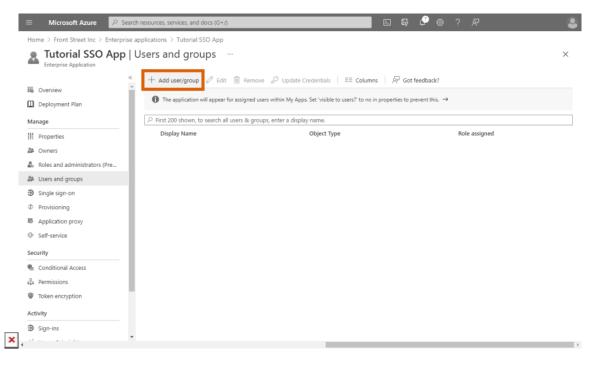

Step 3

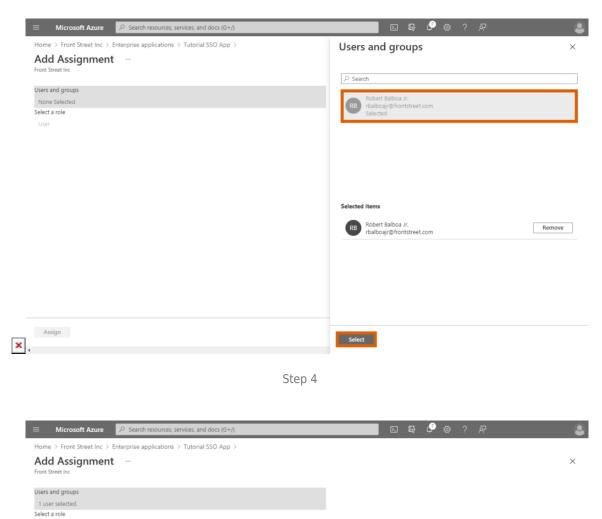

Select a role

Assign , Step 5

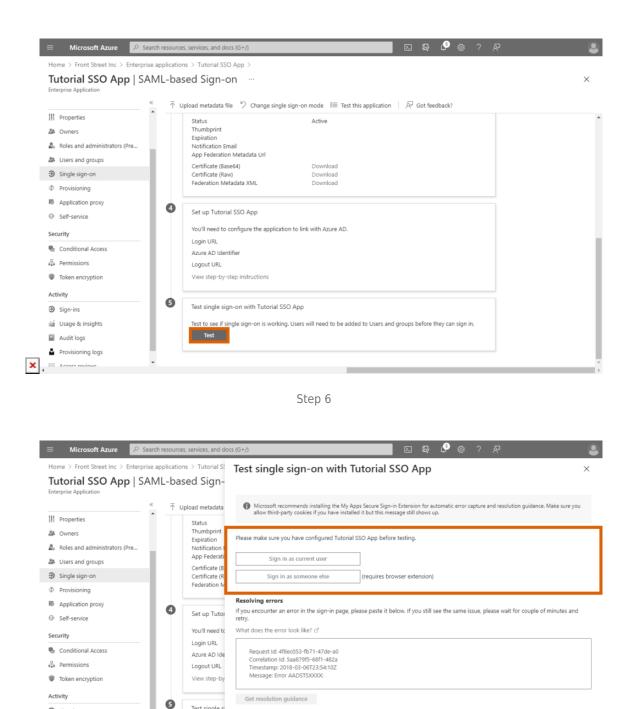

Test single si

Test to see if Test

ியி் Usage & insights

Audit logs Provisioning logs

S= Accore rouid

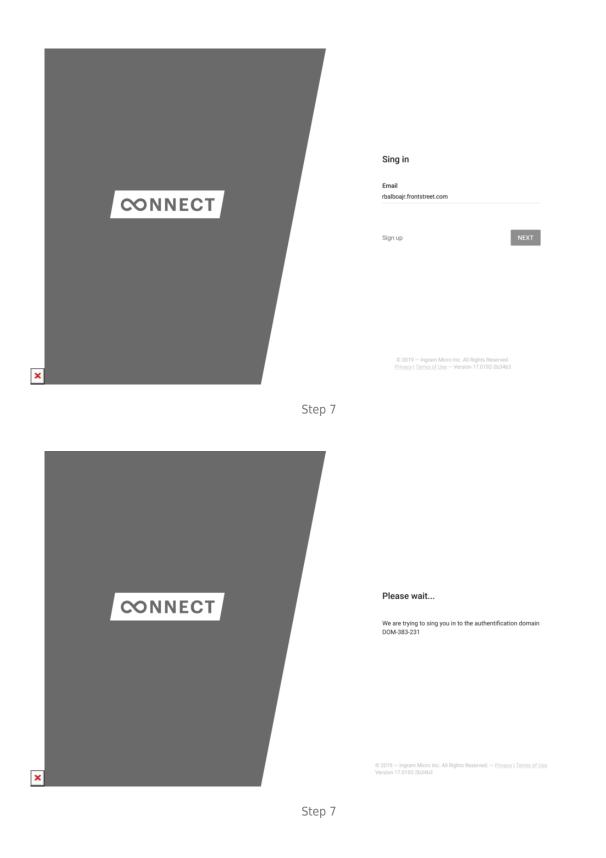

1. Access the **Users** section of the Account module on the Connect platform. Click **Add User** to launch the wizard and create your test user on Connect.

- Proceed to the Users section from your configured Azure Active Directory. Click the New User button to add your test user with same credentials.
- 3. Navigate to the **Users and Groups** section from your configured *Enterprise Application*. Click the **Add user/group** to add your configured user.
- 4. Click on *Users and Groups* from the provided form. Thereafter, choose your user from the list and click the **Select** button.
- 5. Click **Assign** to successfully assign your selected user to your application.
- 6. Access the **Single Sign-on** section and click the Test button in case you want to test your SAML configuration. Sign in as your current user or test your application as someone else.
- 7. Finally, use your created user's credentials to sign into your Connect domain.

In case your single-sign on authorization system is configured correctly, the Connect platform will allow you to sign into your domain by using your specified credentials.